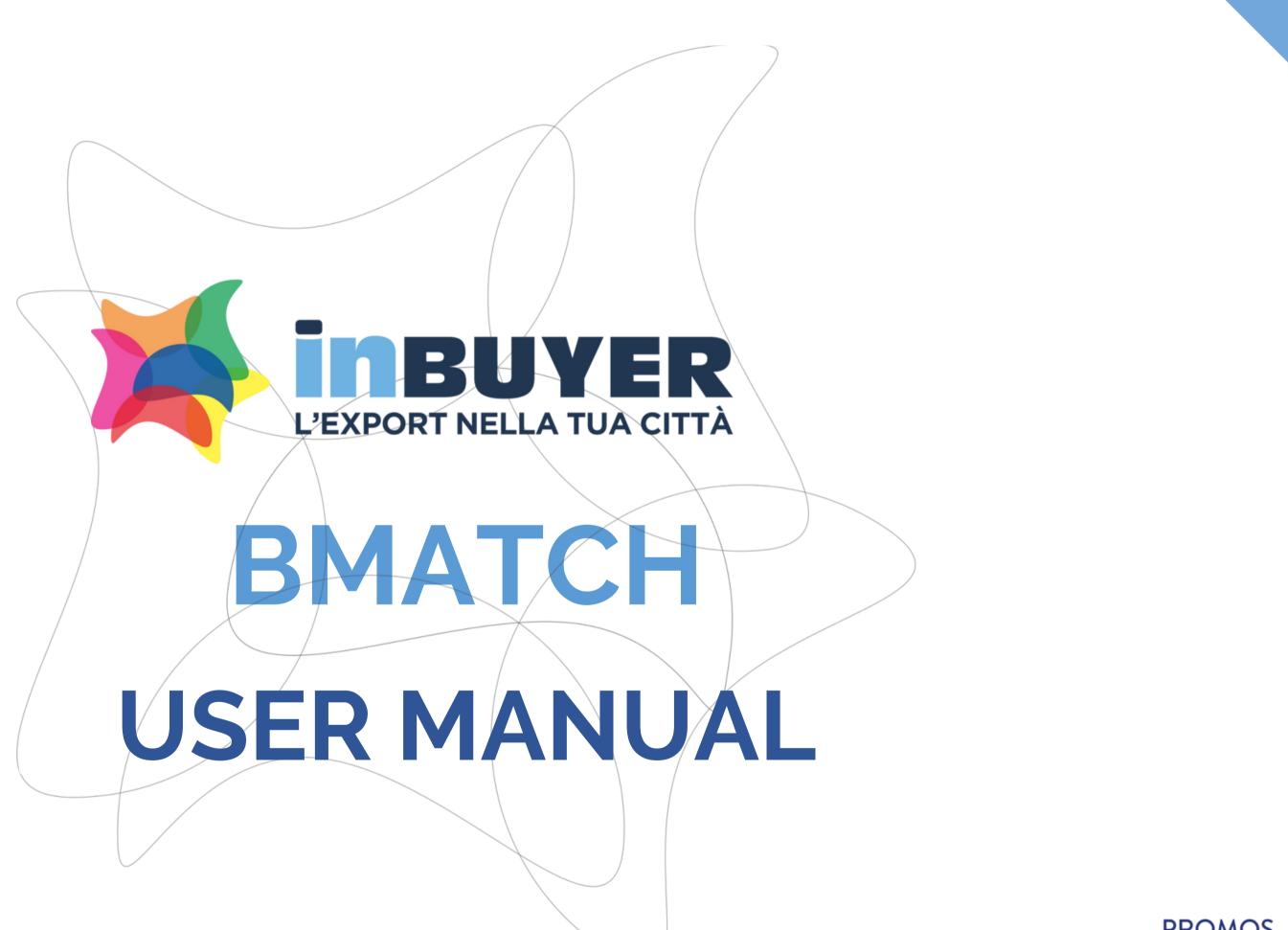

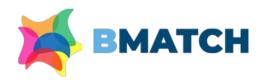

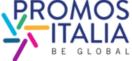

## INDEX

## 1. BMATCH: BRIEF INTRODUCTION p. 3

## 2. REGISTRATION ON BMATCH

- ENROLLMENT PROCESS IN BRIEF p.4
- ACCESS POINTS p. 5
- HOW TO REGISTER ON PLATFORM pp. 6-7
- USER ACCOUNT CREATION p.8
- COMPANY PROFILE: MAIN INFORMATION p.9
- EVENT INFO p.10
- APPLICATION FORM SENT p.11
- HOW TO ACCESS THE PLATFORM pp. 12-13
- 3. NAVIGATION BAR: MENU p.14

## **4. COMPANY PROFILE**

- FURTHER INFORMATION p. 15-16
- PROPERTY CHANGE p.17
- EXAMPLES p.18

## 5. COMPANY PRODUCTS

- FILLING OUT p.19
- EXAMPLES p.20

## 6. BUSINESS MATCHING • THE STEPS IN BRIEF p. 21 • B2B SECTION ACTIVATION p. 22 • PROFILE/AGENDA SECTION pp. 23-24 • COUNTERPARTS SEARCH pp. 25-26 • APPOINTMENT REQUEST p. 27 • APPOINTMENT RECEIVED p. 28

- CHAT p. 29
- VIDEOCALL pp. 30-31
- MY NETWORK p. 32

## 7. ASSISTANCE

- TUTORIAL p. 33
- HELP DESK p. 34

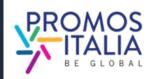

# BMATCH BRIEF INTRODUCTION

InBuyer is the event format that supports Italian companies in the internationalization process through online **business matching sessions** with international operators.

The service is provided through the **BMATCH platform**, a digital tool developed by Promos Italia to create online 1:1 B2B meetings with selected counterparts. It is a unique opportunity to generate new contacts and partnership opportunities.

Navigating the platform is simple: browse <u>the events calendar</u> and find the event of your interest. **Register, create a user account and link it to your company profile**. This will only be required at your first event registration, after which participating in every other event on the platform will only take you **a few clicks**.

N.B. **The platform is entirely in English**, so all the information you will be asked for must be written in that language.

## **Access to BMATCH Platform**

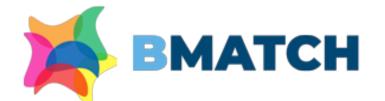

### **BMATCH - B2B Matching Platform**

B2B matchmaking platform created by Promos Italia which supports Italian companies in their internationalization process through online appointments with selected international operators

### Why choosing BMATCH services

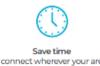

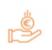

Save money free of charge participation

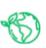

Be sustainable tual events reduce carbon footprints

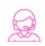

Be helped dedicated assistance to start your business abroad

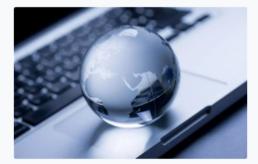

### Our Offer

## InBuyer: virtual B2B meeting events sector-based

InBuyer is an initiative created by Promos Italia in collaboration with the Italian Chambers of Commerce. It aims to support Italian companies in their internationalization process by organising online business matching events with qualified international operators.

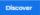

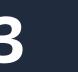

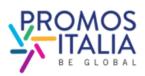

## **REGISTRATION ON BMATCH ENROLLMENT PROCESS IN BRIEF**

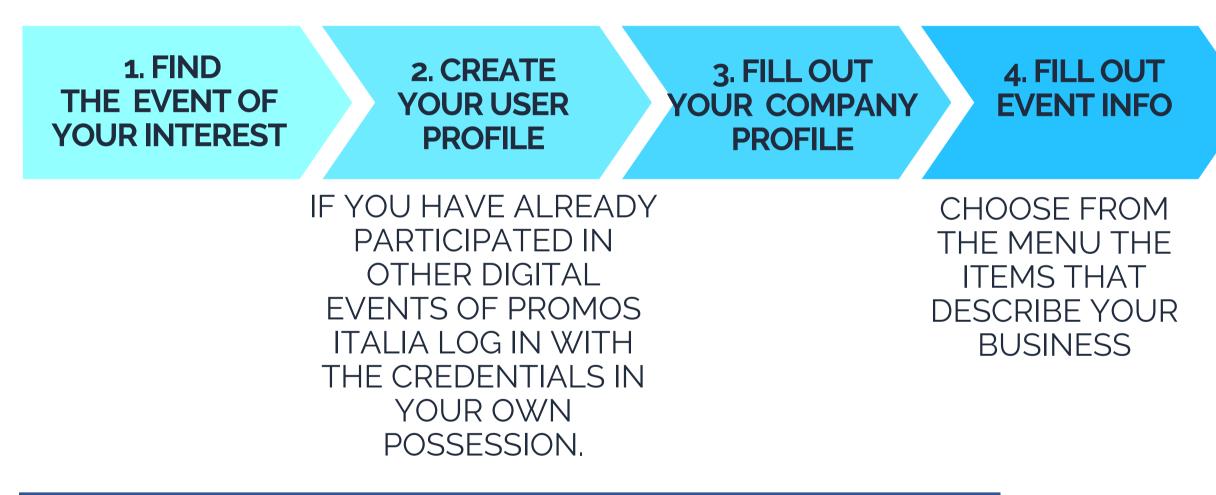

**ATTENTION -**- The **company profile** is divided in two parts

- Main information: to be mandatory filled in at the time of registration
- Further information: to be filled in in order to participate in business matching activities

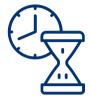

## 5. APPLICATION REQUEST SUBMITTED

### WAIT FOR YOUR REGISTRATION TO BE VALIDATED

IN THE MEANTIME, YOU CAN SUPPLEMENT THE INFORMATION ENTERED IN THE COMPANY PROFILE AND ADD PRODUCT SHEETS

4

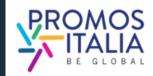

## **REGISTRATION ON BMATCH ACCESS POINTS**

In the **Events calendar** section you will find the calendar of active Inbuyer sessions (filterable by province and commodity sector).

<u>Click here to access</u>. Select the event box of your interest to see the specifics and register.

### Business sectors Search by Italian provinces DBergamo Brescia Caserta Catanzaro □ Como Cosenza Cremona Crotone Genova DLodi Ferrara n Lecco Lucca Mantova Massa-Carrara Milano Modena Monza D Pavia Perugia DPiacenza D Pisa Ravenna DParma Reggio Emilia DSalerno Sondrio DTerni DUdine Varese DVibo Valentia Upcoming events Past events InBuyer Tourism 2024 InBuyer Mechanical InBuyer Fashion & InBuyer Construction Subcontracting 2024 Accessories 2024 (session 1) 2024 05/07 19 / 20 20/21 18 April Register or login **Register or login Register or login** Register or login InBuyer Wine 2024 InBuyer Food 2024 InBuyer Furniture InBuyer Packaging (focus bio - session 1) (session 1) 2024 (session 1) 2024 26/27 09 / 23 12 / 13 21

InBuyer Tourism 2024 (se

| Overview                                                                                                    |                                                                                    |
|----------------------------------------------------------------------------------------------------|------------------------------------------------------------------------------------|
|                                                                                                    | Register or l                                                                      |
|                                                                                                    |                                                                                    |
| Macrosettore > Tourism                                                                                                    |                                                                                    |
| Digital B2B Matching session                                                                                                    | dedicated to the To                                                                |
| The companies admitted to particip                                                                                                    |                                                                                    |
| conduct one-to-one meetings (vide                                                                                                    |                                                                                    |
| Please check in the here below list ti                                                                                                    |                                                                                    |
| Participation is free of charge for int<br>operational headquarter in the provi                                                             |                                                                                    |
|                                                                                                    |                                                                                    |
|                                                                                                    |                                                                                    |
| Draduat Catagorias                                                                                                    |                                                                                    |
| Product Categories                                                                                                    |                                                                                    |
|                                                                                                    |                                                                                    |
| Conference Centre                                                                                                    | S Convention & Visitor                                                             |
| Conference Centre     Enogastronomy                                                                                                    | Convention & Visitor                                                               |
|                                                                                                    |                                                                                    |
| <ul> <li>Enogestronomy</li> <li>MICE (Meetings, incentive,</li> </ul>                                                                       | © Leleure                                                                          |
| <ul> <li>Enogestronomy</li> <li>MICE (Meetings, incentive, conference &amp; Event)</li> </ul>                                               | <ul> <li>Lebure</li> <li>Museum/Callery</li> </ul>                                 |
| Enogestronomy     MICE (Meetings, incentive,<br>conference & Event)     Restaurent                                                          | <ul> <li>Letsure</li> <li>Museum/Callery</li> </ul>                                |
| <ul> <li>Enogestronomy</li> <li>MICE (Mestings, incentive, conference &amp; Event)</li> <li>Restaurent</li> <li>Transport/Rental</li> </ul> | <ul> <li>Lebure</li> <li>Museum/Callery</li> </ul>                                 |
| Enogestronomy     MICE (Heatings, Incentive,<br>conference & Event)     Restaurant     Transport/Rental     Specific Products               | <ul> <li>Lateurs</li> <li>Museum/Callery</li> <li>Sport and active tout</li> </ul> |

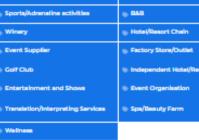

Market Target

| 👳 Aala                | Europe    |  |
|-----------------------|-----------|--|
| Northern America      |           |  |
| Italian Provinces Adr | nitted    |  |
| i Bergamo             | © Greacia |  |
| Cetanzaro             | Como      |  |
| 🐑 Cremona             | Crotone   |  |
| 🗣 Genova              | tecco     |  |
| - Lussa               | E Mantava |  |

From a specific event page you can register from the **Register** or Login button, see the products allowed and the Italian provinces for which that event is available.

| ssio      |                                               |                            |  |
|-----------|-----------------------------------------------|----------------------------|--|
|           | unity to present products and<br>ounterparts. | O5<br>O7<br>March          |  |
|           | ompanies with legal and/or                    | Tutorial                   |  |
|           |                                               | Instructions & User Manual |  |
|           |                                               | Video Tutorial             |  |
| nesu, DMO | DMC/Travel Agency/Tour Operator               | Rules of participation     |  |
|           | Location/Venue                                |                            |  |
|           | PCO (Professional Congress<br>Organiser)      |                            |  |
| •         | Accompdation facilities                       |                            |  |
|           |                                               |                            |  |
|           |                                               |                            |  |
|           | B. Acardonacia Addee                          |                            |  |

|   | Apartments/Villas                     |
|---|---------------------------------------|
|   | Boutique/Design/Lifestyle Hotel       |
|   | Cataring                              |
|   | Glamping                              |
| t | Incentive/Team Building               |
|   | Exhibition Centre                     |
|   | Guided tours/Enogestronomic     tours |
|   |                                       |

Middle East

| Caserta         |
|-----------------|
| Coserca         |
| e Fernin        |
| e Lodi          |
| S- Massa-Carran |

| 5 |  |
|---|--|
|   |  |

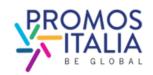

# **REGISTRATION ON BMATCH HOW TO REGISTER ON PLATFORM**

After choosing the event you are interested in, you will be redirected to the **Register/Login** screen

Select the "REGISTER" tab.

| Welcome to our B2B n                                                                                                    | natching platform                     | Welcom                                                                                                 |
|----------------------------------------------------------------------------------------------------|---------------------------------------|----------------------------------------------------------------------------------------------------|
| LOGIN REGISTER                                                                                                    |                                       | LOGIN                                                                                                  |
| Please note: if you already have an existing account<br>Export or NIBI platforms, please login with that account<br>the Help Desk<br>Login with your social r | ount. If you need assistance, contact |                                                                                                    |
| Or login with your o                                                                                                    | credentials                           |                                                                                                    |
| Email                                                                                                    |                                       |                                                                                                    |
| Password<br>Submit<br>Forgot your password?                                                                                                    |                                       | Please note: If you<br>InBuyer 2023 or yo<br>account on the Prom<br>or NIBI platforms,<br>credentials. |

## e to our B2B matching platform

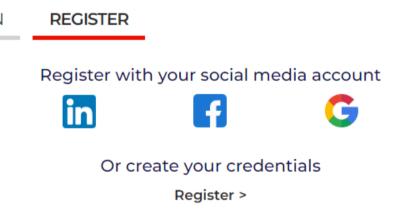

have already participated in bu have already created an os Italia, BMATCH, DigIT Export please login with the same

Credentials used for the InBuyer platform until 2022

6

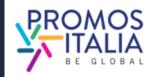

# REGISTRATION ON BMATCH HOW TO REGISTER ON PLATFORM

You can register in two ways:

1) **Through a social media channel** (LinkedIn, Facebook, Google - the BMATCH platform will use the following information: email and profile photo). Remember that you will then have to use the same way to log in to the platform.

2) By **creating your login credentials** by clicking on Register

## Welcome to our B2B matching platform

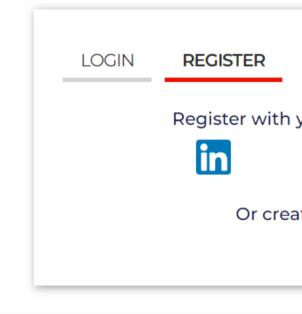

<u>**Please note:</u>** If for future logins you no longer remember your credentials, you will need to retrieve them in the following ways:</u>

• If you registered with **social media**, via your chosen social media account;

If you registered via credentials perform password recovery.
 <u>The InBuyer Team will never be able to retrieve passwords on your behalf.</u>

### Register with your social media account

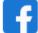

G

Or create your credentials

Register >

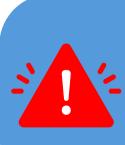

**Please note:** If you have already participated in InBuyer 2023 or you have already created an account on the Promos Italia, BMATCH, DigIT Export or NIBI platforms, please login with the same credentials.

Credentials used for the InBuyer platform until 2022 are no longer valid.

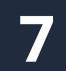

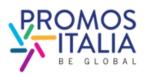

## **REGISTRATION ON BMATCH USER ACCOUNT CREATION**

On the profiling page, **complete all the** required user information, specifying whether you are part of an Italian company (seller) or a foreign company (buyer).

If the company you represent has previously participated in an InBuyer or other event on the BMATCH platform **you** may already find the company name available in the drop-down menu. When filling in the "Company" field you will be able to search for it.

If not, click **If you don't find your** company, click here and enter it manually.

Once you have filled in all the fields, click **Proceed to Company Data**.

### Registration

| User Role*                                                                                                    |                                                |                                                                                                    |
|----------------------------------------------------------------------------------------------------|------------------------------------------------|----------------------------------------------------------------------------------------------------|
| O Seller / Italian Company<br>O Buyer / Foreign Company                                                                            |                                                |                                                                                                    |
| Personal data                                                                                                    |                                                |                                                                                                    |
| First name*                                                                                                    | Last name*                                     | Company*                                                                                           |
| Job title*                                                                                                    | Country*                                       | City*                                                                                              |
| Select                                                                                                    |                                                |                                                                                                    |
| Phone number                                                                                                    |                                                |                                                                                                    |
| - ·                                                                                                    |                                                |                                                                                                    |
| Create your profile<br>Corporate e-mail / Login                                                                                    | Password*                                      | Confirmation password*                                                                             |
| I read and understood the <u>Privacy</u>                                                                                           | Policy                                         |                                                                                                    |
| First-party marketing consent<br>Having read the information Lauthorit<br>mail and newsletter (optional)<br>O Lagree<br>Lidisagree | ze Promos Italia S.c.r.l. to process my Person | nal Data in order to be informed about the Owr                                                     |
|                                                                                                    | them for their own marketing purposes (al      | r Personal Data to chambers of commerce, unic<br>lso related to simple follow-up following partici |
| Description Company, Data                                                                                                    |                                                |                                                                                                    |

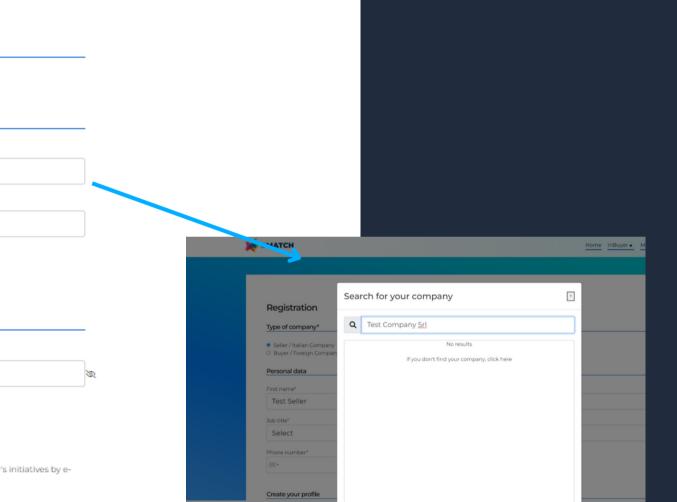

of chambers tion to the

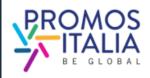

# **REGISTRATION ON BMATCH COMPANY PROFILE (MAIN INFORMATION)**

Fill out the Main information section in the blue box of the company profile with all mandatory information about your company and click Save to proceed with the enrollment process.

Required fields to finalize the enrollment are:

- Company name
- Country
- Province (mandatory only for Italian companies)
- City
- Address
- Zip code
- Business Data
- Macro-sector and at least one product category among those proposed

Please note that VAT id and tax id are mandatory only for Italian companies. If you are a foreign company you can leave it blank.

With these fields filled in you can already click SAVE and proceed.

Remember that the company profile is divided into two parts: the first concerning the main data, which must be filled in at the time of registration, and the second part containing the accessory data. It is necessary to fill out the latter section as well in order to participate in the matching activity, so we recommend that you fill it out right away.

| mpany name*                                                                              | Country*                                           | Province*                                 |
|------------------------------------------------------------------------------------------|----------------------------------------------------|-------------------------------------------|
|                                                                                          |                                                    |                                           |
|                                                                                          |                                                    |                                           |
| *                                                                                        | Address*                                           | Zip code*                                 |
|                                                                                          |                                                    |                                           |
| ministrative                                                                             |                                                    |                                           |
| T Code (P.IVA - no country code)*                                                        | Tax ID (Cod. fiscale aziendale - no country code)* |                                           |
| redde (Priva - no country code)                                                          | Courter (courter azier date - no country code)     |                                           |
|                                                                                          |                                                    |                                           |
| ectors *                                                                                 |                                                    | Business Data *                           |
|                                                                                          | pany operates and then the products (click on the  | Turnover (Euro)                           |
| nall arrow to open the sub-menus)                                                        |                                                    | <ul> <li>Less than 1 million</li> </ul>   |
|                                                                                          |                                                    | From 1 to 2,5 millions                    |
| lacro-sector                                                                             |                                                    | From 2,5 to 5 millions                    |
| Agri-food and beverages                                                                  |                                                    | <ul> <li>From 5 to 25 millions</li> </ul> |
| Animal feed                                                                              |                                                    | From 25 to 50 millions                    |
| Baby food                                                                                |                                                    | >50 millions                              |
| <ul> <li>Baked goods, sweets and chocolate</li> </ul>                                    |                                                    |                                           |
| Coffee, tea & infusions                                                                  |                                                    | Number of employees                       |
| Dairy                                                                                    |                                                    |                                           |
| Aged cheese                                                                              |                                                    | □ Up to 9<br>□ 10 to 19                   |
| Dessert                                                                                  |                                                    | □ 10 to 19<br>□ 20 to 49                  |
| Fresh cheese                                                                             |                                                    | □ 50 to 99                                |
| Farms/Hatchery     Fich and confeed                                                      |                                                    | □ <250                                    |
| <ul> <li>Fish and seafood</li> <li>Fresh fruits and vegetables (fourth range)</li> </ul> |                                                    | >250                                      |
| <ul> <li>Fresh fruits and vegetables (fourth range)</li> <li>Fresh products</li> </ul>   |                                                    |                                           |
| <ul> <li>Frozen products and ice cream (third range)</li> </ul>                          |                                                    |                                           |
| Gluten free                                                                              |                                                    | Foreign turnover                          |
| Meat and cold cuts                                                                       |                                                    | 0%                                        |
| Oil, Vinegar and other Condiments                                                        |                                                    | 0 10%                                     |
| ] Organic                                                                                |                                                    | 20%                                       |
| <ul> <li>Pasta, Rice, Flour and Grains</li> </ul>                                        |                                                    | 30%                                       |
| Ready meals                                                                              |                                                    | 0 40%                                     |
| <ul> <li>Sauces and preserves</li> </ul>                                                 |                                                    | 50%                                       |
| <ul> <li>Snacks and dried fruits</li> </ul>                                              |                                                    | 60%                                       |
| Soft drinks                                                                              |                                                    | 70%                                       |
| ⊃ Water                                                                                  |                                                    | 80%                                       |
| Wholesalers                                                                              |                                                    | 90%                                       |
| Wine & spirits                                                                           |                                                    | 100%                                      |
| Business services                                                                        |                                                    |                                           |
| Construction, home and contract                                                          |                                                    |                                           |
| Energy & Enviroment                                                                      |                                                    |                                           |
| Health and life science                                                                  |                                                    |                                           |
| ICT, media and new technologies<br>Industry, Machinery & Components                      |                                                    |                                           |
| Logistics                                                                                |                                                    |                                           |
| Multisector                                                                              |                                                    |                                           |
| Personal care, Fashion & Accessories                                                     |                                                    |                                           |
| Real estate                                                                              |                                                    |                                           |
| iecurity                                                                                 |                                                    |                                           |
| Tourism                                                                                  |                                                    |                                           |
| Curtain                                                                                  |                                                    |                                           |

9

# REGISTRATION ON BMATCH EVENT INFO

After you have created your user profile and filled in your company information, **fill in the mandatory data requested in the additional information section as a final step**, if the event you are interested in requires it.

### At least one choice is required for each section.

Refer to the instructions provided at the top of the page. The information you enter is necessary to validate your participation in the event and to make you searchable by business matching counterparts.

Once you have selected all fields and clicked ok, your request to participate in the event will be taken care of by the InBuyer Team. Incoming requests will be evaluated and you will receive feedback within a few days.

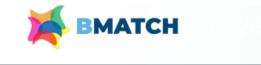

### Please provide the following additional information (mandatory):

### Certifications

If you are an <u>Italian company (Selle</u> If you are a <u>foreign operator (Buyer</u> **Macro-sector** If you are an <u>Italian company (Selle</u> If you are a foreign operator (Buyer

### Target

If you are an <u>Italian company (Seller)</u>: please select the target that suits your production If you are a <u>foreign operator (Buyer)</u>: please select the target of your interest **Main activities**: select your main company activity/ies If you are an <u>Italian company (Seller)</u>: please select the activities that better describe your production/services If you are a <u>foreign operator (Buyer)</u>: please select the activities in which you are interested

### Certifications

- Bioscore
   BREEAM
   EARTHCHECK
- 🗆 Ecolabel Ue

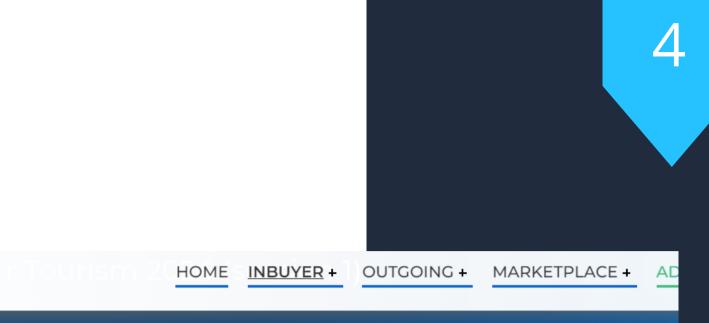

If you are an <u>Italian company (Seller)</u>: please select the certifications that your products or your company have If you are a <u>foreign operator (Buyer)</u>: please select the certifications that the counterpart you are searching for should have

If you are an <u>Italian company (Seller)</u>: please select one or more product categories that suit your activity If you are a <u>foreign operator (Buyer</u>): please select the product categories in which you are interested

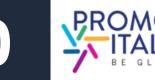

# **REGISTRATION ON BMATCH APPLICATION FORM SENT**

Once your event request has been submitted, you will receive an email acknowledging your registration and you will see the event page like this.

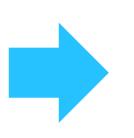

| InBuyer Tourism 2024 (session 1)                                          |   |
|---------------------------------------------------------------------------|---|
| Overview                                                                  |   |
| Your registration request has been submitted and you will receive further | u |
| Macrosettore > Tourism                                                    |   |

Digital B2B Matching session dedicated to the Tourism sector.

The companies admitted to participate to the event will have the opportunity to present products and conduct one-to-one meetings (video-call) with qualified international counterparts

Please check in the here below list the products categories admitted to participate

Participation is free of charge for international operators and for italian companies with legal and/or operational headquarter in the provinces below listed.

<u>When your participation is validated</u>, you will receive an email confirming your participation and you will see the edited event screen.

Here you will find all the information you need to best prepare yourself for the InBuyer business matching sessions.

<u>Should your application be rejected</u> (due to inconsistency with product categories or other criteria) you will receive an email notification.

### Get ready for B2B Matching!

7 days before the event start the B2B Matching section will be dispayed here above and you will be able to browse the participants to the digital B2B meeting:

ou will receive an e-mail alert when the B2B Matching section will be available for all participants

Doubts? Need more info? Don't forget to check the Tutorial & FAQ page

### What you can do right now

- want to highlight to the counterpart you would like to meet
- the trash bin icon the slots in which your are NOT available to meet countepart

### What to do when the B2B Matching session is active (7 days before event starts)

- 1. Click on the B2B section here above
- 2. Browse the participant list and find potential business partners. Click on the Company name to see all the Company data and products
- 3. Click on the name of the contact to see more info and send an appointement requests or a messages via ch
- 4. Once the appointment will be confirmed you will receive an e-mail alert and you can add it to your personal Outlook/Google calendar. Please be informed that

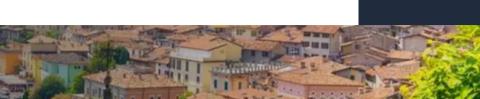

pdates by our team

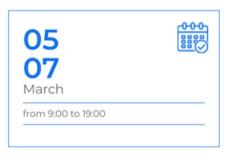

Tutorial

Instructions & User Manual

Video Tutorial

You are already registerd to the even

1. Review your Company profile and/or add from that section also the company product sheets. Be sure that your profile is fully complete with all information you

2. Review your personal profile from Profile/Agenda section (blue banner on top of this page) by adding a personal picture or a bio

3. Check your availability/agenda from Profile/Agenda: we have assigned you all the time slots for the event and marked them as available. Please cancel using

if the appointment is cancelled you will see it in your personal profile here in the platform as refused but then have to cancel it form your personal Outlook/Google

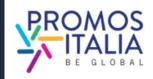

# **ACCESS TO BMATCH HOW TO ACCESS THE PLATFORM**

To enter the platform **after the first login**, in which you have registered, you can click on the **Login** sign in the upper right corner of the blue banner.

Next, click on click here and log in with the social network you used previously or with your credentials you created at the time. If you do not remember the credentials you created, follow the password recovery procedure.

Remember that if you first registered through a social media outlet, you cannot recover passwords through the platform.

> **Please note:** If you have already participated in InBuyer 2023 or you have already created an account on the Promos Italia, BMATCH, DigIT Export or NIBI platforms, please login with the same credentials. Credentials used for the InBuyer platform until 2022 are no longer valid.

HOME

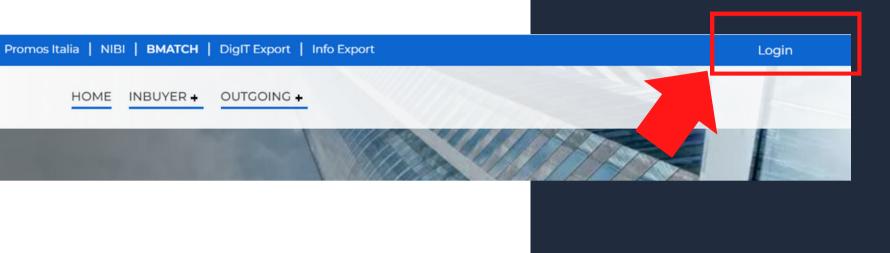

BMATCH is the new B2B matchmaking plaform for conducting business meetings between Italian companies and selected international operators.

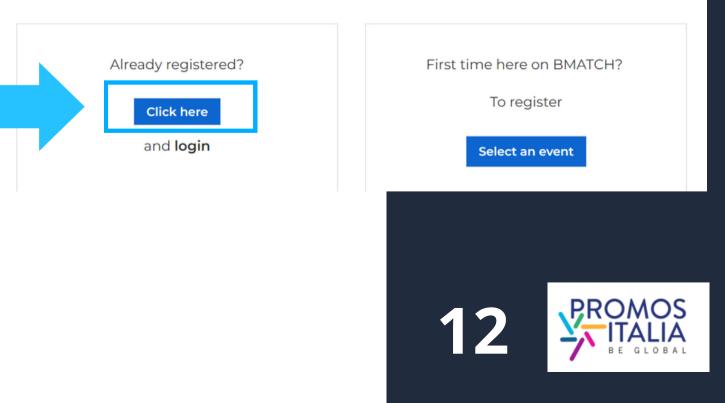

# **ACCESS TO BMATCH HOW TO ACCESS THE PLATFORM**

The **Login** screen will appear and, following authentication, you will be redirected to the Welcome page from which you can access the Profile/Agenda section, the Company Profile and the list of upcoming events.

|                                                                                                    | BMATCH                                                                                                    |
|----------------------------------------------------------------------------------------------------|----------------------------------------------------------------------------------------------------|
| LOGIN                                                                                                    | Log                                                                                                    |
| <b>Please note</b> : if you already have an existing account on BMATCH,<br>Promos Italia, DigIT Export or NIBI platforms, please login with that<br>account. If you need assistance, contact the Help Desk |                                                                                                    |
| Login with your social media account                                                                                                    | Your are now<br>Click here to be redirected to Profile/Agend                                                             |
| Or login with your credentials Email Password Submit                                                                                                    | <ul> <li>the events you are registered for</li> <li>your appointment schedule (available 7 d registered for).</li> </ul> |
| Forgot your password?                                                                                                    |                                                                                                    |

Click here to check/modify your Company Profile/Company Products.

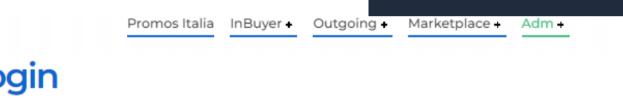

### logged in!

da, where you can find:

lays before the start of the event you

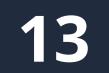

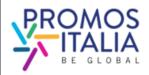

# **NAVIGATION BAR** MENU

Once you have created your user profile you will see the 2 icons on the top right corner; this your user menu, that will allow you to navigate the platform quickly and easily.

• See

My Network)

### **NOTIFICATIONS AND USER MENU**

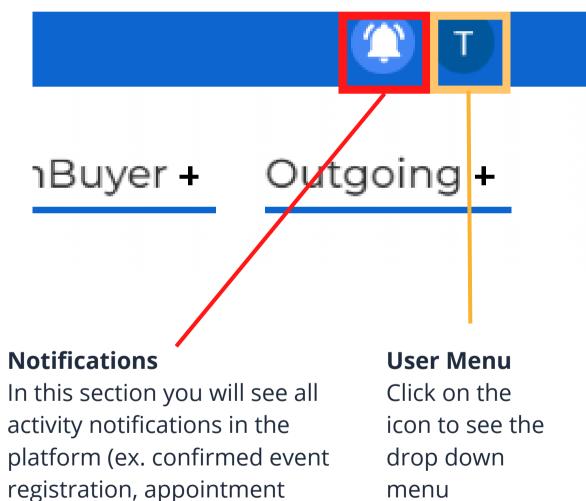

requests, chat notifications,

updates)

## **USER MENU - DROP DOWN MENU**

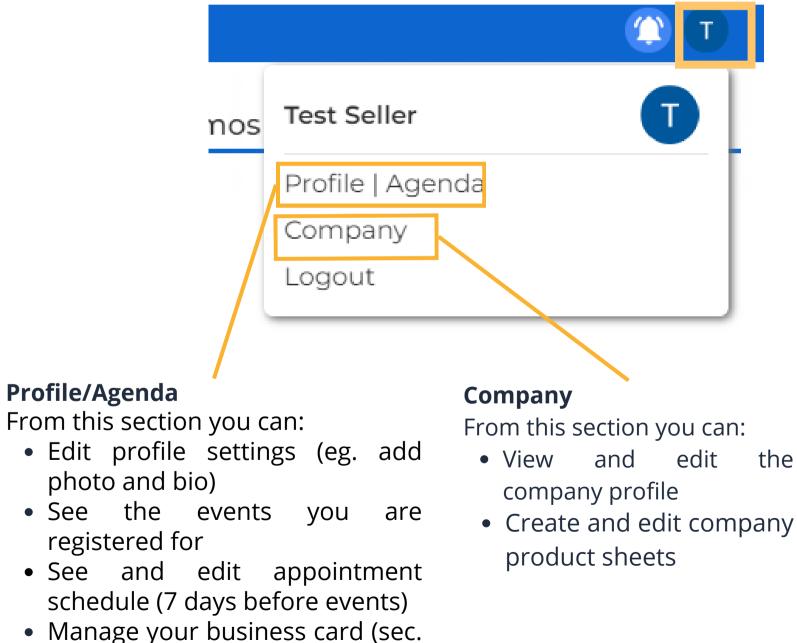

the

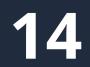

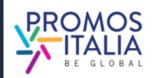

# **COMPANY PROFILE FURTHER INFORMATION**

You will be able to complete the **Further information** in your company profile in one of the following ways:

- Click on the pop-up notification that will appear on each page of the platform to remind you to complete the registration. It will disappear when the company profile is complete.
- Click on the link you received in the email taking over your event registration.
- Click on the **Company** section in the top left banner.
- <u>Click here</u>

Filling out the Further information section of the company profile is essential to be visible and searchable by counterparts in the B2B Matching section.

Please be advised that the <u>first user who joins the company</u> will be the "owner" of the company profile and will be the only one authorized to edit or add information and view the company profile. Should you wish to change the primary contact person for the company, please contact the <u>InBuyer</u> Team.

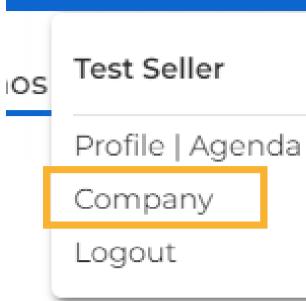

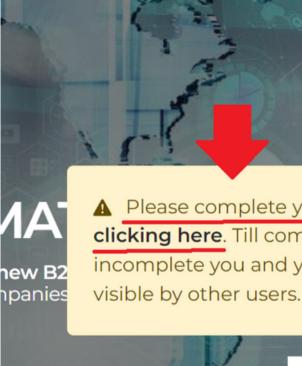

A Please complete your company profile by clicking here. Till company profile will be incomplete you and your company will not

Learn more

 $\times$ 

matching

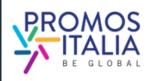

# **COMPANY PROFILE FURTHER INFORMATION**

Fill out the Further information section of the company **profile** with all other information about your company; upload your logo and any images.

You will be asked to fill out the profile thoroughly only the first time you attend an InBuyer event.

Once filled out and saved you can use it for all events hosted on the BMATCH platform.

You will be able to update it with new information at any time.

From the company profile you can access the screen for adding product sheets (please refer to company products section).

| Further information                                                                                                    |                                 |                                                                                                    |                                                              |                         |
|----------------------------------------------------------------------------------------------------|---------------------------------|----------------------------------------------------------------------------------------------------|--------------------------------------------------------------|-------------------------|
| Fill in the following section, the more complete                                                                                                    | your company profile, the m     | ore attractive you will be to                                                                                                    |                                                              | -                       |
| Upload or edit your company logo                                                                                                    |                                 |                                                                                                    |                                                              | en<br>Stankersen<br>Fra |
|                                                                                                    |                                 |                                                                                                    |                                                              |                         |
|                                                                                                    |                                 |                                                                                                    |                                                              | 100                     |
| 0                                                                                                    |                                 |                                                                                                    | 100                                                          | a a                     |
| •                                                                                                    |                                 |                                                                                                    |                                                              |                         |
| Brand                                                                                                    | Website                         |                                                                                                    | Email                                                        |                         |
|                                                                                                    |                                 |                                                                                                    |                                                              |                         |
| Phone number                                                                                                    |                                 |                                                                                                    |                                                              |                         |
| •                                                                                                    |                                 |                                                                                                    |                                                              |                         |
|                                                                                                    |                                 |                                                                                                    |                                                              |                         |
| Social media                                                                                                    |                                 |                                                                                                    |                                                              |                         |
| LinkedIn                                                                                                    | Facebook                        |                                                                                                    | Twitter                                                      |                         |
|                                                                                                    |                                 |                                                                                                    |                                                              |                         |
| instagram                                                                                                    | _                               |                                                                                                    |                                                              |                         |
|                                                                                                    |                                 |                                                                                                    |                                                              |                         |
|                                                                                                    |                                 |                                                                                                    |                                                              |                         |
| Images                                                                                                    |                                 |                                                                                                    |                                                              |                         |
| -                                                                                                    |                                 |                                                                                                    |                                                              |                         |
| Describe your business with some representativ                                                                                                    | e images (best resolution 900)  | px x 600px)                                                                                                    |                                                              |                         |
|                                                                                                    |                                 |                                                                                                    |                                                              |                         |
|                                                                                                    |                                 |                                                                                                    |                                                              |                         |
|                                                                                                    |                                 |                                                                                                    |                                                              |                         |
|                                                                                                    |                                 |                                                                                                    |                                                              |                         |
|                                                                                                    |                                 |                                                                                                    |                                                              |                         |
|                                                                                                    |                                 |                                                                                                    |                                                              |                         |
|                                                                                                    |                                 |                                                                                                    |                                                              |                         |
|                                                                                                    |                                 |                                                                                                    |                                                              |                         |
| Company Description                                                                                                    |                                 |                                                                                                    |                                                              |                         |
|                                                                                                    | e highlight important statem    | ents                                                                                                    |                                                              |                         |
| Please fill in all the fields in English. Use bold t                                                                                                    | e highlight important stateme   | ents                                                                                                    |                                                              |                         |
| Company Description<br>Please fill in all the fields in English. Use bold to                                                                                             | e highlight important stateme   | ents                                                                                                    |                                                              |                         |
| Please fill in all the fields in English. Use bold t                                                                                                    | e highlight important stateme   | ents                                                                                                    |                                                              |                         |
| Please fill in all the fields in English. Use bold t                                                                                                    | e highlight important stateme   | ents                                                                                                    |                                                              |                         |
| Please fill in all the fields in English. Use bold t                                                                                                    | e highlight important stateme   | ents                                                                                                    |                                                              |                         |
| Please fill in all the fields in English. Use bold t                                                                                                    | o highlight important stateme   | ents                                                                                                    |                                                              |                         |
| Please fill in all the fields in English. Use bold t                                                                                                    | e highlight important stateme   | ents                                                                                                    |                                                              |                         |
| Please fill in all the fields in English. Use bold to<br>B I m   :: ::                                                                                                   | e highlight important stateme   | ents                                                                                                    | on tools                                                     |                         |
| Please fill in all the fields in English. Use bold to<br>B I m   :: ::                                                                                                   | b highEight important stateme   | Internationalizatio                                                                                                    | on tools<br>ationalization tools that your company           | uses                    |
| Please fill in all the fields in English. Use bold to<br>B I =   :: ::<br>Certifications                                                                                 | b highlight important stateme   | Internationalizatio                                                                                                    |                                                              | uses                    |
| Please fill in all the fields in English. Use bold to<br>B I =   :: ::<br>Certifications                                                                                 | e highlight important stateme   | Internationalizatio                                                                                                    |                                                              | uses                    |
| Please fill in all the fields in English. Use bold to<br>B I =   :: ::<br>Certifications                                                                                 | e highlight important stateme   | Internationalizatio                                                                                                    |                                                              | uses                    |
| Please fill in all the fields in English. Use bold to<br>B I =   :: ::<br>Certifications                                                                                 | e highlight important stateme   | Internationalizatio<br>Please select the interm<br>(multiple choice)<br>Sales Agent - Broker<br>Business Matching<br>Distributor<br>E-commerce                                                                                                    | ationalization tools that your company                       | uses                    |
| Please fill in all the fields in English. Use bold to<br>B I =   :: ::<br>Certifications                                                                                 | e highlight important stateme   | Internationalizatio                                                                                                    | ationalization tools that your company                       | uses                    |
| Please fill in all the fields in English. Use bold to<br>B I =   :: ::<br>Certifications                                                                                 | b highlight important statement | Internationalization                                                                                                    | ationalization tools that your company                       | uses                    |
| Please fill in all the fields in English. Use bold to<br>B I =   :: ::<br>Certifications<br>B I =   :: ::                                                                | b highlight important statemed  | Internationalizatio<br>Please select the intern<br>(multiple choice)<br>Sales Agent - Broker<br>Business Matching<br>Distributor<br>Ecommerce<br>International Exhibitio                                                                                                    | ationalization tools that your company                       | uses                    |
| Please fill in all the fields in English. Use bold to<br>B I =   :: ::<br>Certifications<br>B I =   :: ::<br>Additional information                                      | e highlight important stateme   | Internationalizatio<br>Please select the intern<br>(multiple choice)<br>Sales Agent - Broker<br>Business Matching<br>Distributor<br>E-commerce<br>International Exhibitio<br>Italian Exhibition<br>Intalian Exhibition<br>International Exhibition<br>Sales Mission - B2B mi<br>Foreign Branch<br>Social network | ationalization tools that your company<br>n                  | uses                    |
| Please fill in all the fields in English. Use bold to<br>B I =   :: ::<br>Certifications<br>B I =   :: ::                                                                | e highlight important stateme   | Internationalizatio                                                                                                    | ationalization tools that your company<br>n                  | uses                    |
| Please fill in all the fields in English. Use bold to<br>B I =   :: ::<br>Certifications<br>B I =   :: ::<br>Additional information                                      | e highlight important stateme   | Internationalizatio<br>Please select the intern<br>(multiple choice)<br>Sales Agent - Broker<br>Business Matching<br>Distributor<br>E-commerce<br>International Exhibitio<br>Italian Exhibition<br>Intalian Exhibition<br>International Exhibition<br>Sales Mission - B2B mi<br>Foreign Branch<br>Social network | ationalization tools that your company<br>n                  | uses                    |
| Please fill in all the fields in English. Use bold to<br>B I =   :: ::<br>Certifications<br>B I =   :: ::<br>Additional information                                      |                                 | Internationalizatio                                                                                                    | ationalization tools that your company<br>n<br>eeting abroad | uses                    |
| Please fill in all the fields in English. Use bold to<br>B I =   :: ::<br>Certifications<br>B I =   :: ::<br>Additional information<br>Private label<br>Trade agreements |                                 | Internationalizatio                                                                                                    | ationalization tools that your company<br>n<br>eeting abroad | uses                    |

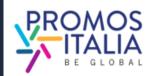

## COMPANY PROFILE PROPERTY CHANGE

The first user to join the company will be the "owner" of the company profile and will be the only one authorized to edit or add information and view the company profile. If the company's primary contact person authorized to make changes is to be changed, the company should contact the InBuyer Team, who will arrange for the role change.

Please note that all users who have the **Admin** role can access and edit the company profile at any time. Those with the **Simple User** role will not be able to either view or edit it.

| Compa                | nyp        |
|----------------------|------------|
| Company Profile      | Products   |
| Stato<br>Approvata ~ | Elimina az |
|                      |            |

Daria Cappelli

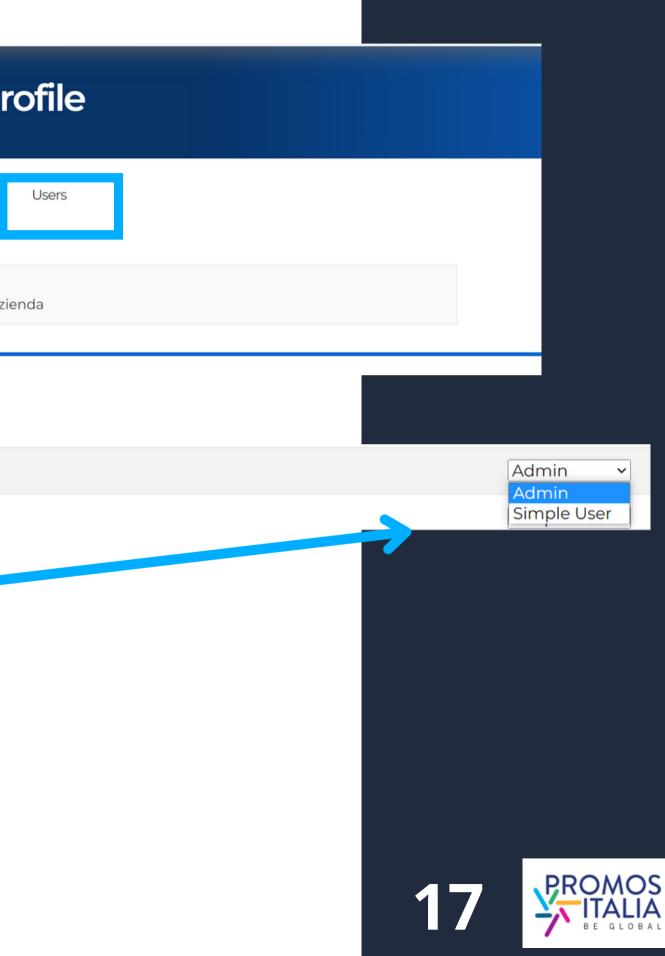

## **COMPANY PROFILE** EXAMPLE

### Sample of a company profile in compilation

| mpany name*                                                     | Country*                                           | Province*                |
|-----------------------------------------------------------------|----------------------------------------------------|--------------------------|
|                                                                 |                                                    |                          |
| ity*                                                            | Address*                                           | Zip code*                |
|                                                                 |                                                    |                          |
|                                                                 |                                                    |                          |
| dministrative                                                   |                                                    |                          |
| AT Code (PJVA - no country code)*                               | Tax ID (Cod. fiscale aziendale - no country code)* |                          |
|                                                                 |                                                    |                          |
|                                                                 |                                                    |                          |
| ectors *                                                        |                                                    | Business Data *          |
| lease select the macro-sector in which your comp                | any operates and then the products (click on the   | Turnover (Euro)          |
| mall arrow to open the sub-menus)                               |                                                    | Less than 1 million      |
|                                                                 |                                                    | O From 1 to 2,5 millions |
| facro-sector                                                    |                                                    | From 2,5 to 5 millions   |
| Agri-food and beverages                                         |                                                    | From 5 to 25 millions    |
| Animal feed                                                     |                                                    | From 25 to 50 millions   |
| Baby food                                                       |                                                    | >50 millions             |
| <ul> <li>Baked goods, sweets and chocolate</li> </ul>           |                                                    |                          |
| Bread and Bakery                                                |                                                    | Number of employees      |
| Chocolate                                                       |                                                    | Up to 9                  |
| Sweets     Coffee, tea & infusions                              |                                                    | D 10 to 19               |
| Coffee, tea & influences     Dairy                              |                                                    | 20 to 49                 |
| Earry     Farma/Hatchery                                        |                                                    | □ 50 to 99               |
| Fish and seafood                                                |                                                    | □ <250                   |
| <ul> <li>Fresh fruits and vegetables (fourth range)</li> </ul>  |                                                    | □ >250                   |
| Fresh products                                                  |                                                    |                          |
| <ul> <li>Frozen products and ice cream (third range)</li> </ul> |                                                    | E                        |
| Gluten free                                                     |                                                    | Foreign turnover         |
| Meat and cold cuts                                              |                                                    | 0%                       |
| <ul> <li>Oil, Vinegar and other Condiments</li> </ul>           |                                                    | C 10%                    |
| Organic     Deute Discussed Casilon                             |                                                    | 20%                      |
| Pasta, Rice, Flour and Grains     Ready meals                   |                                                    | 0 40%                    |
| Sauces and preserves                                            |                                                    | D 50%                    |
| <ul> <li>Snacks and dried fruits</li> </ul>                     |                                                    | 0 60%                    |
| Soft drinks                                                     |                                                    | CI 70%                   |
| O Water                                                         |                                                    | 0.00%                    |
| Wholesalers                                                     |                                                    | 0.000                    |
| <ul> <li>Wine &amp; spirits</li> </ul>                          |                                                    | C 100%                   |
| Business services                                               |                                                    |                          |
| Construction, home and contract                                 |                                                    |                          |
| Energy & Environment<br>Health and life science                 |                                                    |                          |
| ICT, media and new technologies                                 |                                                    |                          |
| Industry, Machinery & Components                                |                                                    |                          |
| Logistics                                                       |                                                    |                          |
| Multisector                                                     |                                                    |                          |
| Personal care, Fashion & Accessories                            |                                                    |                          |
| Real estate                                                     |                                                    |                          |
| Security                                                        |                                                    |                          |
| Tourism                                                         |                                                    |                          |
|                                                                 |                                                    |                          |
| Trade                                                           |                                                    |                          |
| Trade<br>Transportation<br>Other                                |                                                    |                          |

### Example of company profile displayed to counterparts

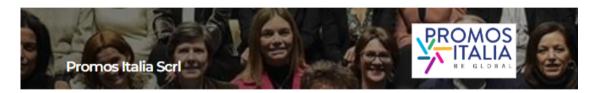

Promos Italia is the national agency of the chamber of commerce system that supports Italia Promos takes a che readonal agency of the chamber of contractor system that supports taken companies in internationalization processes and assists institutions in the development of the local economy and the enhancement of the territory.

Thanks to its expertise and presence in the territories, it is able to intercept the needs of Italian companies and provide concrete support for their commercial development in foreign markets, either directly or through a consolidated network of relationships. It also expands the international business of companies already active in foreign markets and promotes the development of territories with policies to attract investment and tourism promotion. This happens both by directly supporting companies, and by acting as a service for the main Italian institutions and by providing them with the expertise developed over the years.

Promos Italia offers companies information services, training, first orientation (Webinar, NIBI Business School, Infoexport, MClobale,it), specialized services of business matching (InBuyer, Outgoing), activities of support to digital export (DigiT Export).

### Contacts

https://promositalia.camcom.it/ 02 8515 5336 Italy Milano (Milano) in linkedin f Pacabook

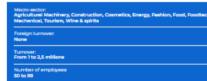

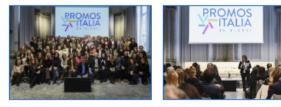

0

Company products

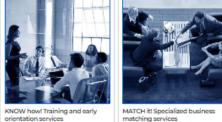

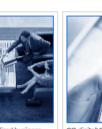

0

activities

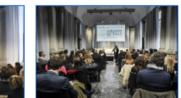

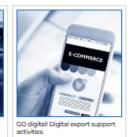

18

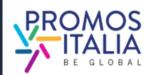

# COMPANY PRODUCTS FILLING OUT

From the company profile section you can also access the **company products** section, from which you can add an unlimited number of product sheets.

You will be able to highlight all the peculiarities of the products you intend to present, adding photos, description and useful information such as certifications, possible private label production, price range, type of production.

As with the company profile, you are only required to fill out the product sheets exhaustively once. They will be saved and you can use them for all events hosted on the BMATCH platform.

You will be able to update their information at any time and choose whether to make them visible using the appropriate flag.

**PLEASE NOTE:** remember to save (by clicking on Save) in order to access the compilation of the latest information.

<u>Compilation of company products is optional but strongly</u> <u>suggested</u>

| Compar         | ny profile                                                                               |
|----------------|------------------------------------------------------------------------------------------|
| Company Profil | Company Products                                                                         |
|                |                                                                                          |
|                | Product name                                                                             |
|                |                                                                                          |
|                | Product Images                                                                           |
|                | Describe your product with some representative images (square size suggested)            |
|                | Background image Other image Other image Other image                                     |
|                | Brochure (Max 10MB)                                                                      |
|                | Please save in order to access the management of this information                        |
|                | Abstract Please fill in all the fields in English                                        |
|                |                                                                                          |
|                | Product Description                                                                      |
|                | Please fill in all the fields in English                                                 |
|                | 5 <i>I</i> M                                                                             |
|                | Certifications                                                                           |
|                | E 1 m                                                                                    |
|                |                                                                                          |
|                | Additional information                                                                   |
|                | Additional information Please save in order to access the management of this information |
|                | Price Range                                                                              |
|                | Please save in order to access the management of this information                        |
|                | Type of Production                                                                       |
|                | sive in order to access the management of this information                               |

| 5 |
|---|
|   |

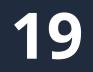

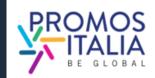

## **COMPANY PRODUCTS EXAMPLE**

### Example company product sheet in compilation

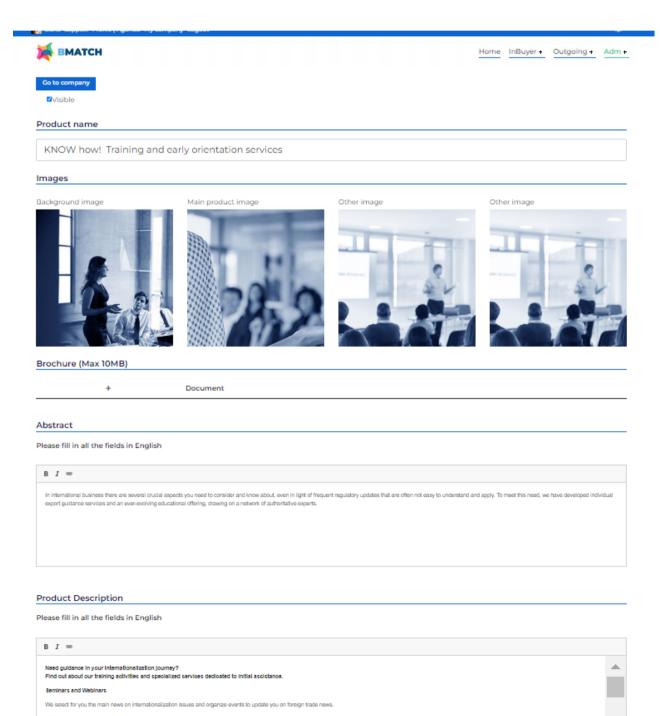

### Example of company product displayed to counterparts

### KNOW how! Training and early orientation services

### Need guidance in your internationalization journey?

Find out about our training activities and specialized services dedicated to initial assistance.

### Seminars and Webinars

We select for you the main news on internationalization issues and organize events to update you on foreign trade news.

### NIBI Training - Business School

Through NIBI, our business school for internationalization, we design and implement master's and executive courses for those operating in foreign markets.

### One-on-one assistance meetings

We organize individual meetings with experts in customs, taxation, international contracting and other export related topics.

### Export check-up

Starting with the customs code, we identify the most suitable markets in which to export your product.

### Infoexport

With Infoexport we guarantee an online consulting service through which you can ask questions to selected experts on the main issues of international trade.

### Specialist information: MGlobale

By reading MGlobale, Promos Italia's online magazine, you stay up-to-date on technical issues related to internationalization.

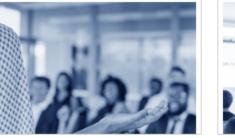

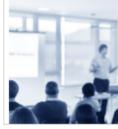

NIBI Training - Business School

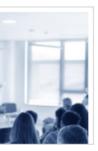

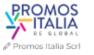

https://promositalia.cam.com.it.

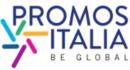

## **BUSINESS MATCHING THE STEPS IN BRIEF**

| 0000       7       DAYS BEFORE         EVENT STAR                                                    |                                            |                                                         |                                                                                                    |
|----------------------------------------------------------------------------------------------------|--------------------------------------------|---------------------------------------------------------|----------------------------------------------------------------------------------------------------|
| A . ACTIVATION<br>BUSINESS<br>MATCHING<br>SECTION                                                    | B. MANAGE YOUR<br>AVAILABILITY<br>SCHEDULE | C. SEARCH FOR<br>COUNTERPARTS OF<br>INTEREST            | D. REQUEST<br>APPOINTMENTS<br>OR SEND A<br>MESSAGE                                                            |
| THE INBUYER<br>TEAM WILL SEND<br>YOU AN EMAIL<br>NOTIFICATION<br>WHEN THE<br>SECTION IS<br>ACTIVATED | SET YOUR<br>VIRTUAL AGENDA<br>AVAILABILITY | USE THE FILTERS<br>PROVIDED TO<br>REFINE YOUR<br>SEARCH | SEND<br>APPOINTMENT<br>REQUESTS OR<br>USE THE<br>INTEGRATED<br>CHAT TO<br>COMMUNICATE<br>WITH<br>COUNTERPARTS |

### E. JOIN THE VIDEO CALL

MEET THE COUNTERPARTS IN A 30-MINUTE VIDEO CALL DIRECTLY ON BMATCH PLATFORM

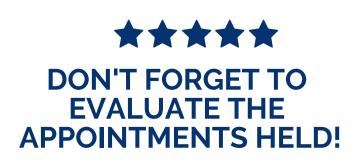

21

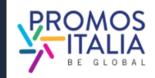

## **BUSINESS MATCHING B2B SECTION ACTIVATION**

**Seven days before the start of the event**, if your registration has been approved and you have filled out the company profile correctly, you will see the B2B matching form on the page of the event you are registered for. You will receive an e-mail alert.

From here you will be able to:

- search for counterparties
- consult company profile information and product sheets
- select contact persons of interest, to see their availability and request appointments or get in touch with them, using provided filters.

In the **Profile/Agenda section** you can always get an overview of your availability schedule, accept or decline appointment requests, or cancel time slots when you are unavailable.

| Overview B2B Matching   |
|-------------------------|
|                         |
| Partner Search - F      |
| Certifications          |
| BRCGS glutenfree (GFCP) |
| Product Categories      |
| Dairy                   |
| Specific Products       |
| Aged cheese             |
| Main activities         |
| Producer                |
| Colley Cooley           |

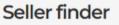

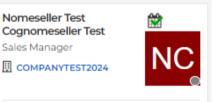

Macro-sector: Agri-food and beverages Product Categories: Dairy Main activities: Producer

## **Buyer view**

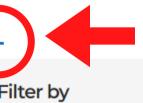

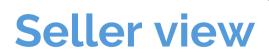

| Overview | B2B Matching |  |
|----------|--------------|--|
|          |              |  |
|          |              |  |

### Partner Search - Filter by

### Certifications

BRCGS glutenfree (GFCP)

### **Product Categories**

| Froduct categories                |                         |                  |
|-----------------------------------|-------------------------|------------------|
| Baked goods, sweets and chocolate | Sauces and preserves    |                  |
| Specific Products                 |                         |                  |
| Bread and Bakery                  | Preserves               |                  |
| Target                            |                         |                  |
| E-commerce                        | Large scale distributor | Specialised shop |
| Main activities                   |                         |                  |
| Agent                             | Wholesaler              |                  |

### Buyer finder

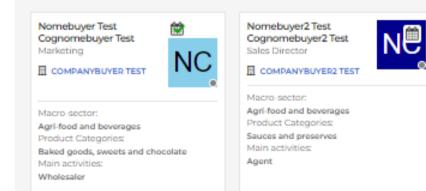

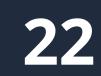

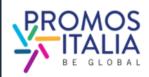

# **BUSINESS MATCHING PROFILE/AGENDA SECTION**

You can access the **Profile / Agenda** section from the top left bar of the platform.

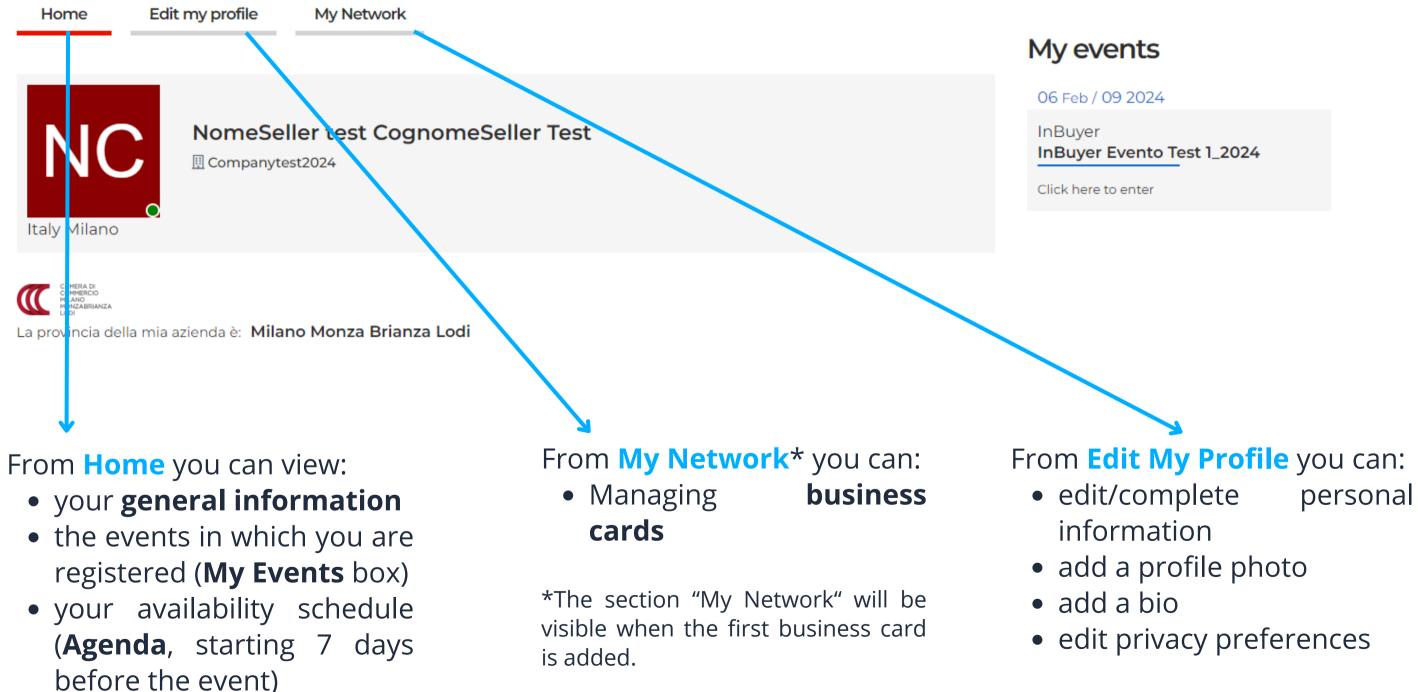

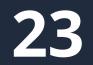

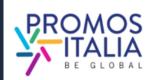

## **BUSINESS MATCHING PROFILE/AGENDA SECTION**

The B2B Matching section will be activated on the event page starting **seven days before the event**. You will receive an alert email and from this time you will be enabled to receive and request appointments from foreign counterparts.

You will automatically be assigned event time slots, which will be visible in **Profile/Agenda** in the Home subsection, under **Agenda**. You will see all of them as available. If for personal or work matters or for time zone reasons you are not available to meet counterparts in one or more time slots, **you can mark those slots as inactive by clicking the icon with the "-"** (minus) symbol at the top right of the slot.

If, on the other hand, you wish to reactivate an inactive slot, you can do so at any time by clicking the icon with the "+" (plus) symbol at the top right of the slot.

For each appointment request received, confirmed or cancelled **you will receive an email** and notification here in the platform.

You can access confirmed appointments:

- via the Home section of Profile/Agenda.
- directly from your personal calendar (Google, Outlook) if you manually added the appointment. In this case should the appointment be deleted, you will have to proceed independently to delete it from your personal calendar.

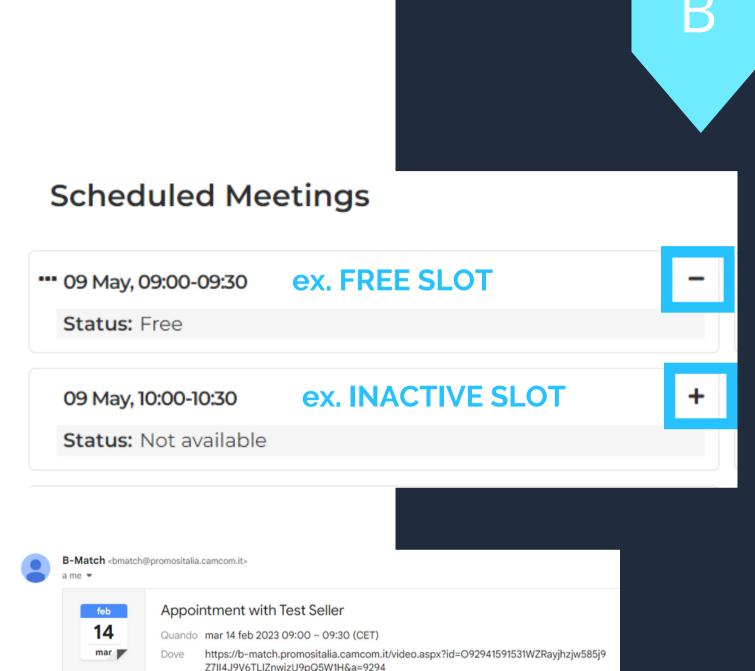

Un allegato · Scansione eseguita da Gmail ()

Test Seller of Test Seller SrI has confirmed the appointment of 14/02/2023 from 09:00 to 09:30

Check your appointments here https://b-match.promositalia.camcom.it/myprofile.aspx#app

Appointment with Test Seller.ics Scarica

Dear Test

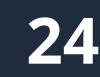

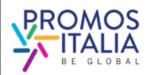

# **BUSINESS MATCHING COUNTERPARTS SEARCH**

To locate counterparts of interest to you on the **B2E Matching** tab (found on the event page you are rewritter to) you can use the following **search filters**:

- Product Categories
- Target
- Main activities
- Country
- Certifications

In the **Seller/Buyer finder section**, the tabs of users and related companies in line with your search will appear.

## Click on:

- First and Last Name to view the profile, request appointments or send a chat message
- **Company Name** to view their company profile

## **Buver view**

Overview

B2B Matching

| Partner Search -        |
|-------------------------|
| Certifications          |
| BRCGS glutenfree (GFCP) |
| Product Categories      |
| Dairy                   |
| Specific Products       |
| Aged cheese             |
| Main activities         |
| Producer                |

### Seller finder

| Nomeseller Test<br>Cognomeseller Test |
|---------------------------------------|
| ales Manager                          |
| COMPANYTEST2024                       |

| Macro-sector:           |
|-------------------------|
| Agri-food and beverages |
| Product Categories:     |
| Dairy                   |
| Main activities:        |
| Producer                |
|                         |

### Filter by

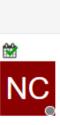

## **Seller view**

B2B Matching Overview

### Partner Search - Filter by

### Certifications

| BRCCS glutenfree (GFCP)           |                         |                  |
|-----------------------------------|-------------------------|------------------|
| Product Categories                |                         |                  |
| Baked goods, sweets and chocolate | Sauces and preserves    |                  |
| Specific Products                 |                         |                  |
| Bread and Bakery                  | Preserves               |                  |
| Target                            |                         |                  |
| E-commerce                        | Large scale distributor | Specialised shop |
| Main activities                   |                         |                  |
| Agent                             | Wholesaler              |                  |

### **Buyer finder**

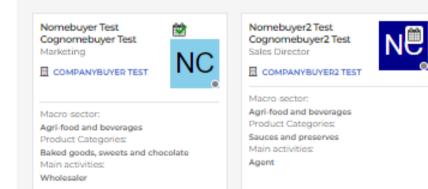

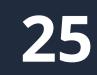

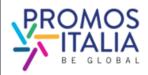

# **BUSINESS MATCHING COUNTERPARTS SEARCH**

If there is a calendar icon in the counterpart's tab, it means that it has time slots entered for B2B meetings.

By clicking on the counterpart's name, you will be able to:

- view his/her card and access information about the company (by clicking on the company name),
- request to add the counterparts to your network by exchanging a business card with direct contact information
- communicate via chat.

## **Buyer view**

Seller finder

Nomeseller Cognomeseller Owner/Administrator COMPANYSELLERTEST acro-sector: Tourism Product Categories: Sports/Adrenaline activities Country: Italy Main activities: Agent

My Network

Add to my business network

Chat

Messaggio test 14:48

Write a message

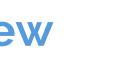

## **Seller view**

### **Buyer finder**

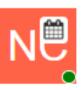

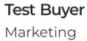

**TEST BUYER SRL** 

 $\geqslant$ 

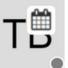

Product categories: Food Product Categories: Vinegar Country: Germania Main activities: Wholesaler

# 3/2/2023

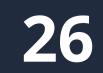

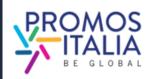

# **BUSINESS MATCHING APPOINTMENT REQUEST**

### **REQUESTING AN APPOINTMENT WITH A COUNTERPART**

- In the B2B Matching section, search and select the user card of the counterpart you want to meet with and identify a free time slot of your interest on their schedule (Status: Free)
- Click on **Request meeting** to send an appointment request
- Wait for the other party to accept/reject the appointment; until that happens you will display that time slot on your schedule as busy, with Status: Waiting answer
- Should you wish to cancel the request before it is accepted, on your schedule click on the calendar icon and the time slot in question willrevert to Status: Free
- If the other party accepts you will receive a confirmation email, a notification and you will view the appointment request as **Confirmed** on your calendar and you will be able to conduct the meeting on the scheduled day and time by clicking on the video chat icon.
- If the other party declines your request, you will receive an update email, a notification, and the time slot in question will revert to Status: Free in both agendas.

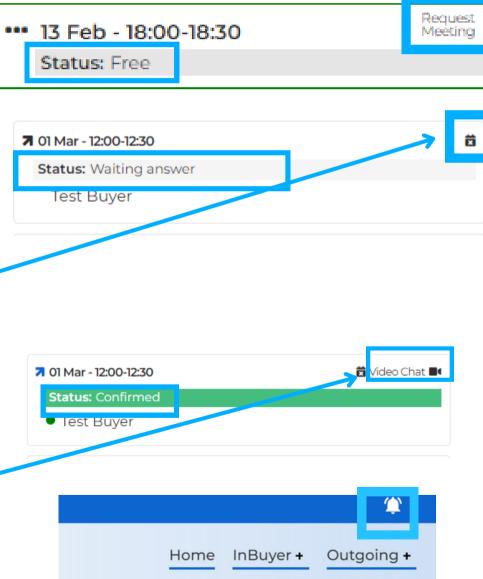

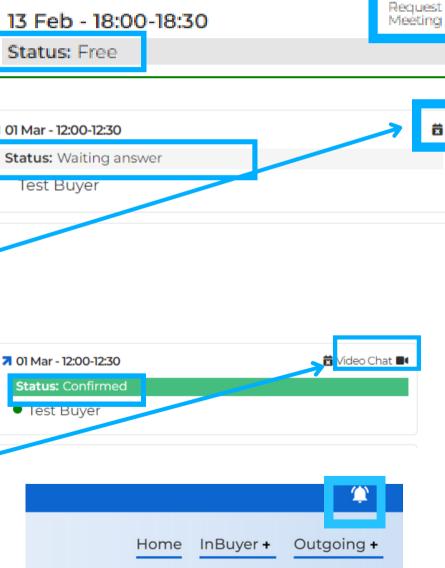

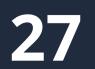

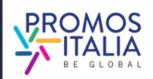

## BUSINESS MATCHING APPOINTMENT RECEIVED

### **RECEIVE AN APPOINTMENT REQUEST FROM A COUNTERPART:**

- You will receive an appointment request email and a notification on the top right bar
- On your schedule you will find the time slot selected by the counterpart highlighted in red and with the status
   Waiting answer
- You will be able to approve the appointment by clicking on the **Confirm** icon and you can then conduct the meeting on the appointed day and time by clicking on the video chat icon.
- Should you wish to **decline the appointment** you will simply click on the **crossed out calendar icon** and your time slot will return to **Free**, ready to receive new appointments.

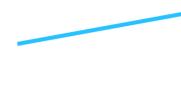

Status: V Test So TEST SE V 01 Mar - 12 Status: C Test So

TEST SE

🖌 01 Mar - 1

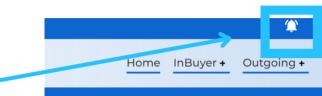

| 2:00-12:30     | Confirm 🗸 🛱    |
|----------------|----------------|
| Vaiting answer |                |
| eller          |                |
| LLER SRL       |                |
|                |                |
| 2:00-12:30     | 🖬 Video Chat 🔳 |
| Confirmed      |                |
| eller          |                |
| LLER SRL       |                |
|                |                |

28

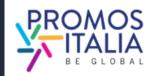

## BUSINESS MATCHING CHAT

From the profile of the counterpart you are interested in, you can start a message exchange from the dedicated **Chat** section.

It is possible to send an initial message from here: **the chat will be activated when the counterpart replies to your message**, otherwise it will not be possible to continue the conversation.

It is also possible to send files (e.g. price lists, brochures, etc.).

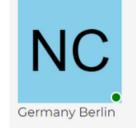

NomeBuyer Test CognomeBuyer Test

### Agenda

Your appointments with NomeBuyer

Chat

Chat

Good morning, is it possible to
receive more information about the
products you handle?

17:34

Ves, of course!
17:34

Write a message

### My Network

Remove

### Chat

🖉 🛛 Write a message

### Events

29

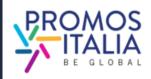

 $\geqslant$ 

## BUSINESS MATCHING VIDEO CALL

Log in at the designated time and day to the virtual room with your counterpart from Profile/Agenda section directly from the Confirmed time slot by clicking on Video Chat. The icon will appear a few minutes before the appointment.

### Be sure to be on time!

When entering the virtual room, check your microphone and camera settings.

At the end of the video call, don't forget to **rate the meeting**.

You will also be able to add your own comment in the designated space.

Col Mar - 12:00-12:30
Status: Confirmed
Test Seller
TEST SELLER SRL

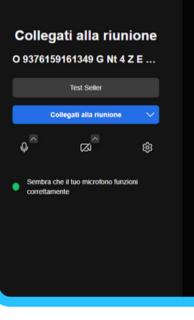

Add a comment here

Rate your appointment

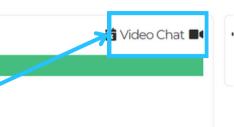

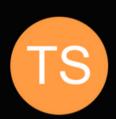

| 3 | $\bigtriangleup$ | $\bigtriangleup$ |
|---|------------------|------------------|
|   |                  |                  |
|   |                  | //<br>Send       |

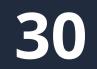

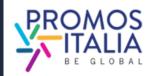

## BUSINESS MATCHING THE VIRTUAL ROOM CONTROLS

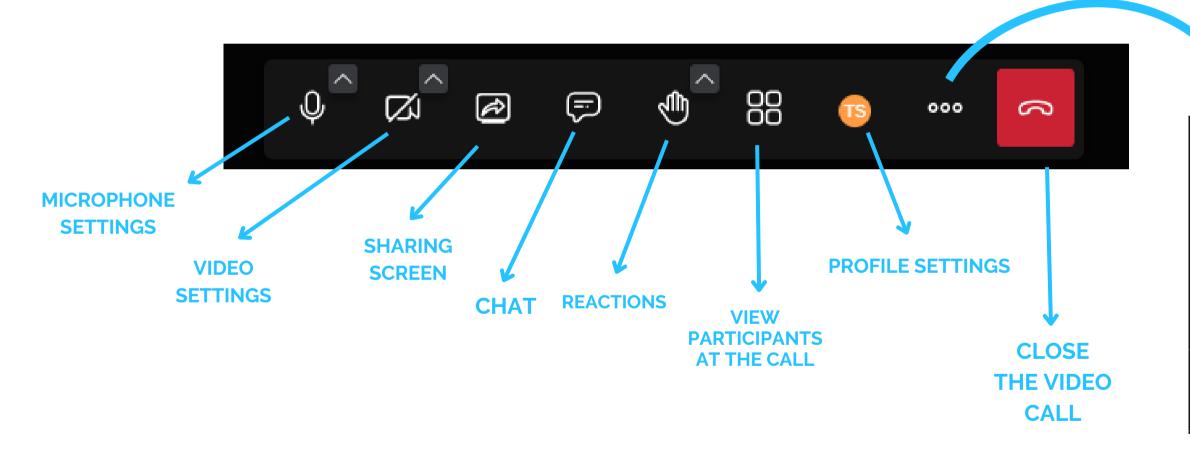

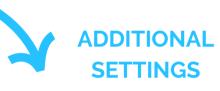

| () | Imposta prestazioni |
|----|---------------------|
|    |                     |
|    |                     |

Schermo intero

• Inizia a registrare

Avvia diretta streaming

▷ Condividi un video

31

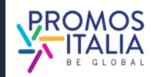

F

## **BUSINESS MATCHING MY NETWORK**

In Profile / Agenda section there is also **My Network** subsection that will be activated when the first business card of a counterpart is added. The business card contains the counterpart's direct contact information (e-mail and direct phone), and it is up to the operator to decide whether or not to consent the card exchange.

How to add a business card:

- search for the operator you are interested in the B2B matching section
- click on the counterpart user profile
- click on the top right button "Add to my business network" to submit the contact exchange request

Wait for the other party to accept your request: if they accept, you will see the business card appearing in the **My Network** subsection.

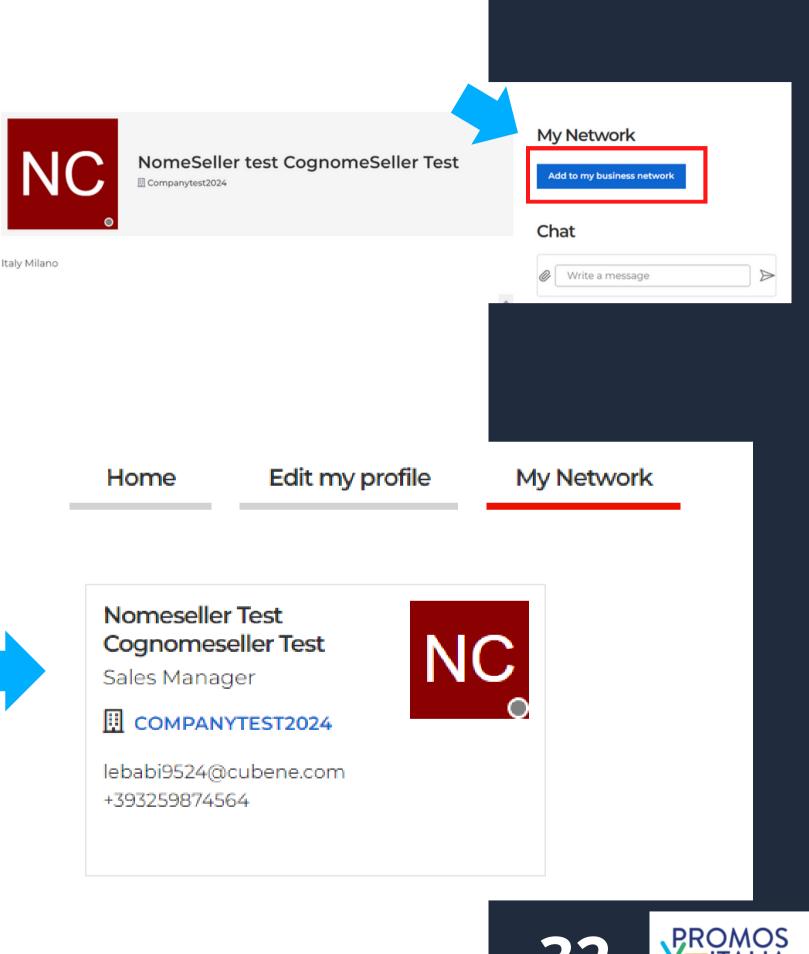

# **ASSISTANCE** TUTORIAL

In this section you can find:

- User Manual
- Video Tutorials
- Rules of participation

If you still have doubts or need assistance, the InBuyer team is at your disposal. In the <u>Help Desk</u> section you can find our direct contacts.

### Tutorial

Here you will find all the essential information to fully utilize the B2B matching platform.

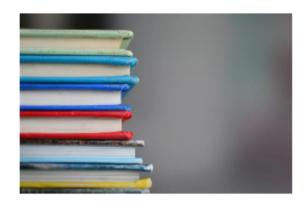

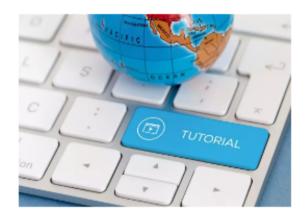

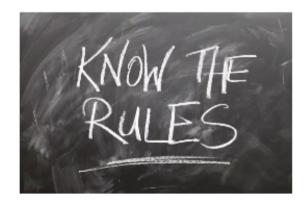

### Instructions & User Manual

Do you want to understand how to make the most of the potential of the BMATCH platform?

In this section you will find all the instructions on how to join our events and you can download the user manual

### Video Tutorial

Would you like to participate in InBuyer events but do you want to better understand how to do it and how the platform works? Watch the video tutorial that explains step by step how to register and participate to B2B matching events!

### Rules of participation

Whether you are an Italian company or a foreign operator please read the rules of participation in InBuyer events.

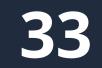

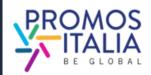

## ASSISTANCE **HELP DESK**

Contact the Help Desk for any problems, or enquiries before, during and after the events.

On each platform page, on the right, you will find the **Help Desk icon**, as shown in the picture, to reach the dedicated page.

Help desk

MATCH

Select the **InBuyer Help Desk** to receive the assistance you need.

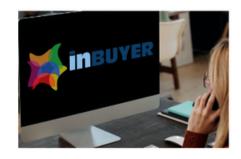

**Outgoing Events** with activities of Outgoing and Meet & Match area

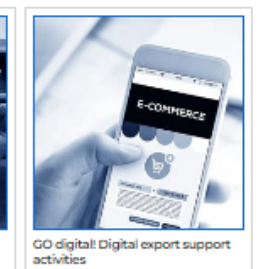

ler Profile | Agenda My company Logou

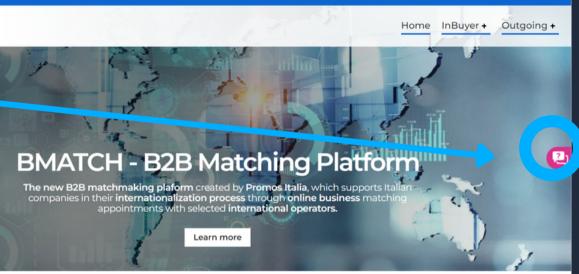

Help Desk InBuyer

Need assistance with activities of InBuyer and Special Events area We are glad to assist you!

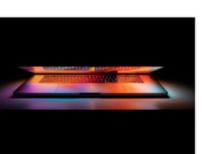

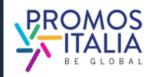

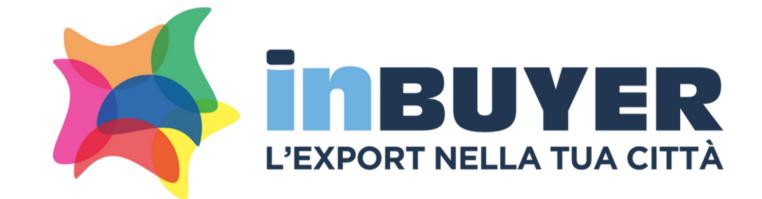

## incomingbuyer@promositalia.camcom.it

# WWW.INBUYER.IT

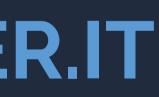

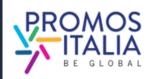